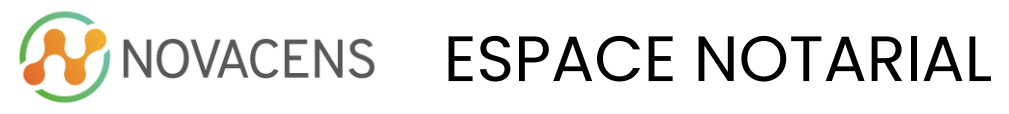

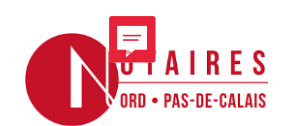

stag

# Module Bourse aux stages **Candidat**

## **Inscription**

Pour vous inscrire à la bourse aux stages, suivez ces 3 étapes :

1. J'accède à l'url communiquée et je renseigne mon mail et mon code coupon :

2. Je valide mon inscription en cliquant sur le lien reçu par mail :

#### 3. Je crée mon profil en renseignant les

informations demandées :

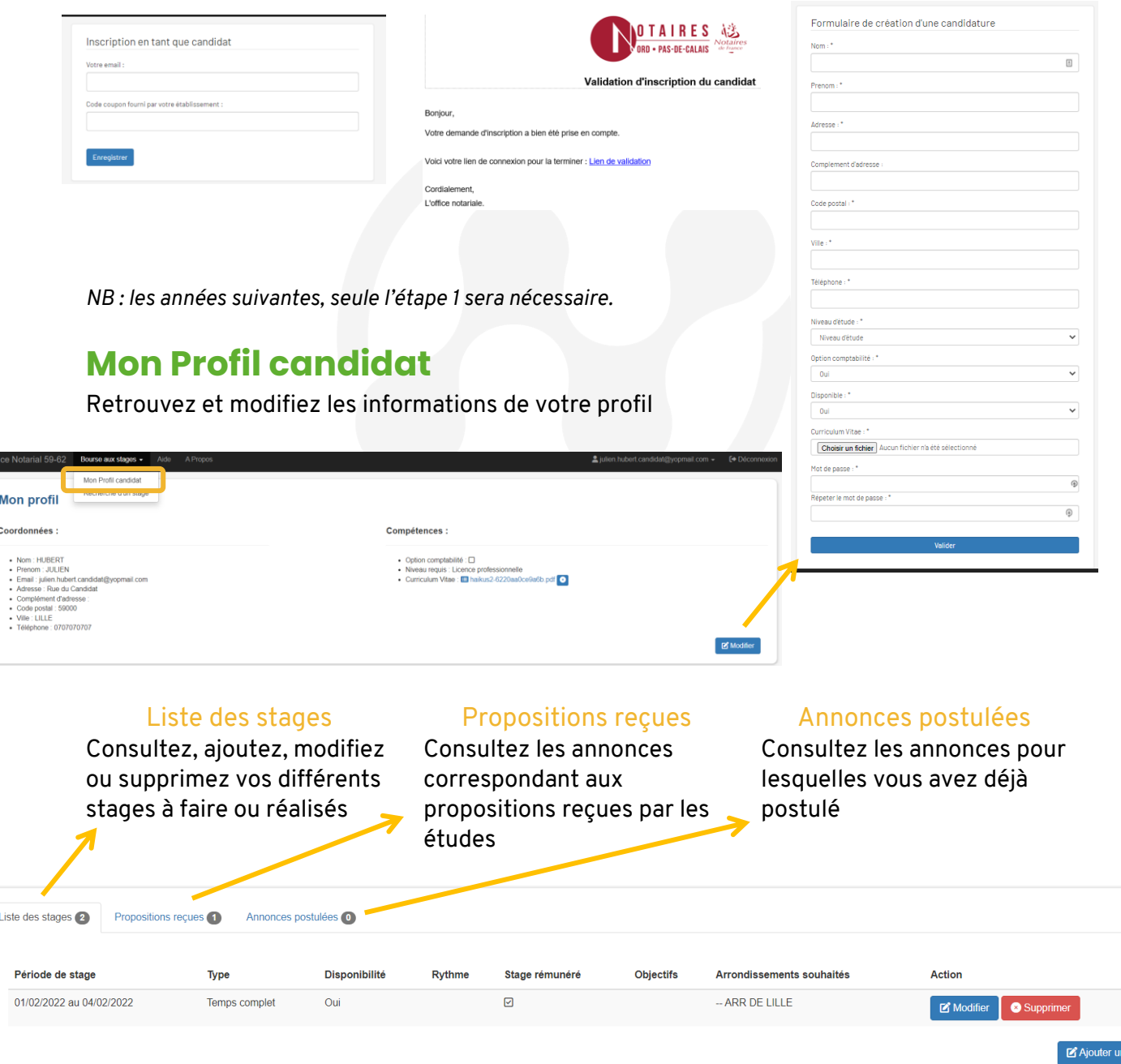

#### **Novacens, une solution de l'offre Esenca**

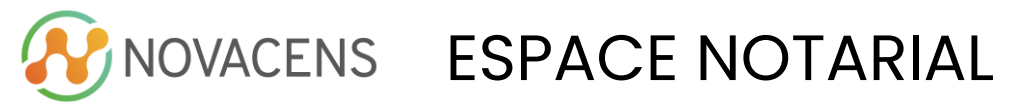

![](_page_1_Picture_1.jpeg)

## **Recherche d'un stage**

Vous pouvez également chercher parmi les annonces postées par les études :

### 1. Renseignez vos critères de recherche :

![](_page_1_Picture_60.jpeg)

4. Postulez si l'annonce vous intéresse

**ESENCA** - 14 rue Louis Néel SYNERGIE PARK 59260 Lezennes - 03 74 09 63 69 - offre-esenca.com